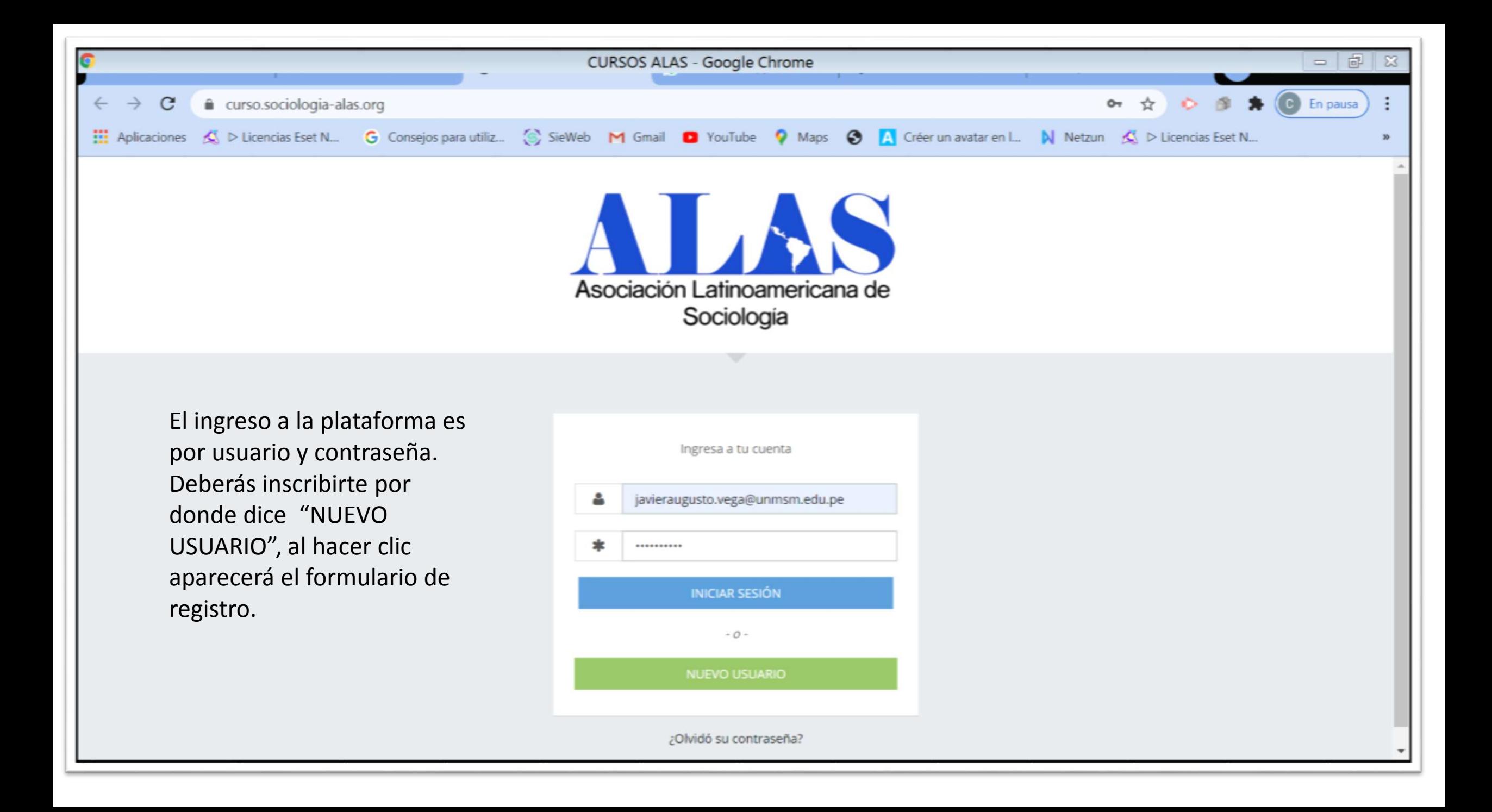

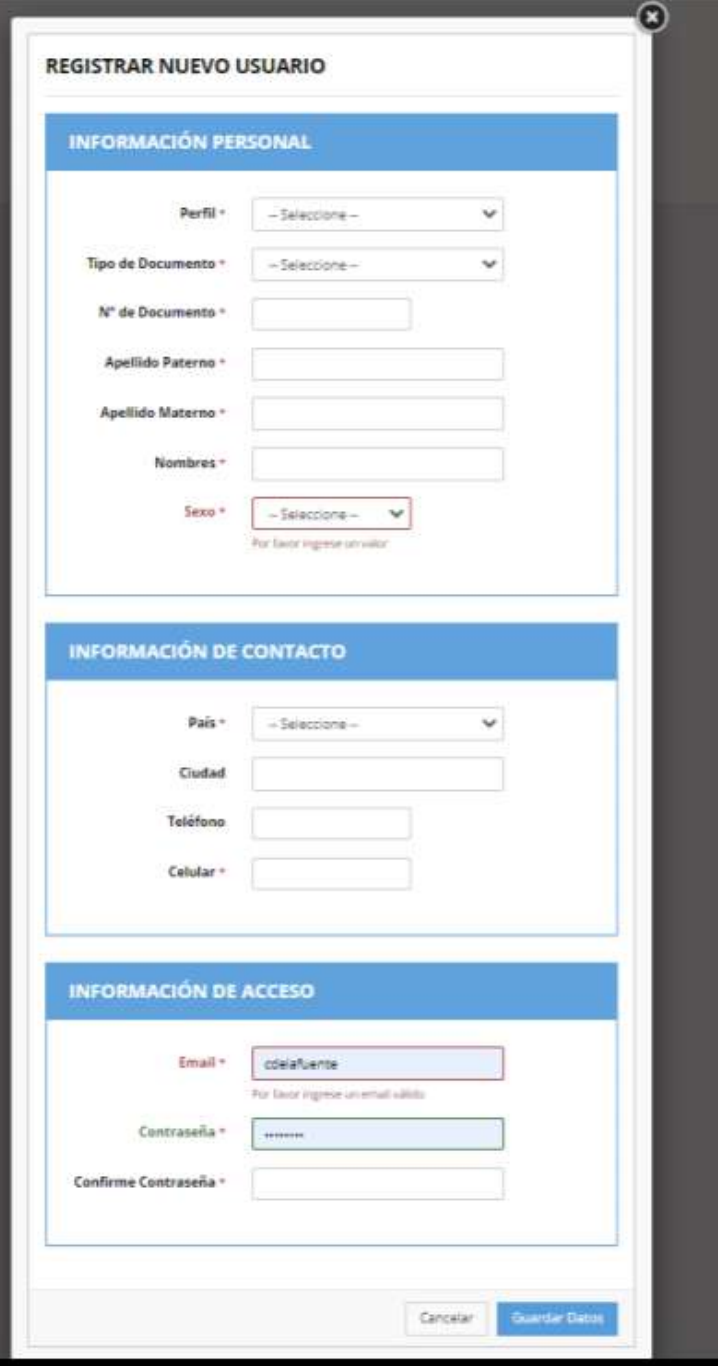

Deberás llenar tus datos solicitados en el formulario, asimismo generaras tu usuario y contraseña en el bloque de "INFORMACION DE ACCESO", una vez que hagas clic en el botón "Guardar Datos". Tendrá acceso a la plataforma

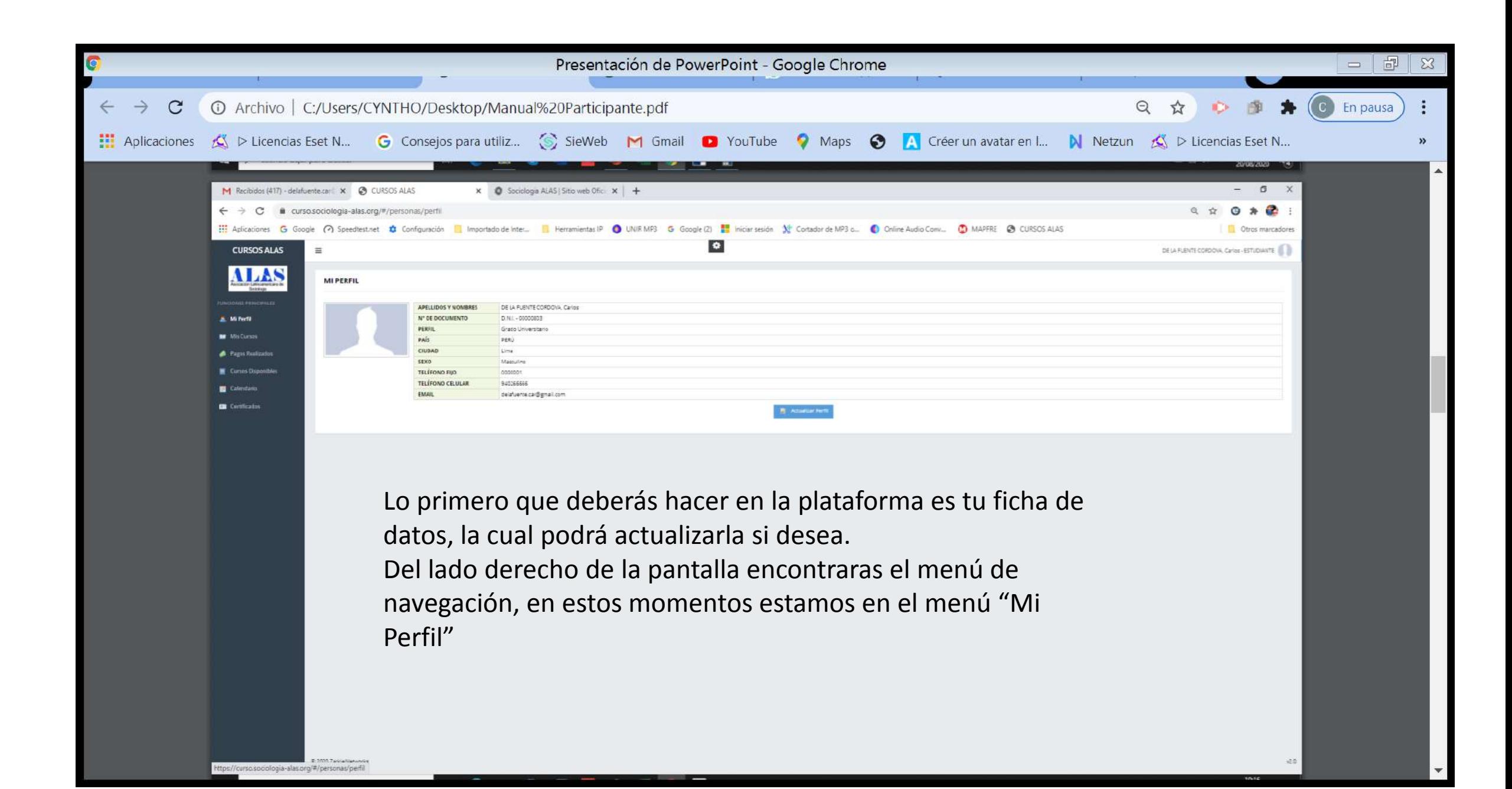

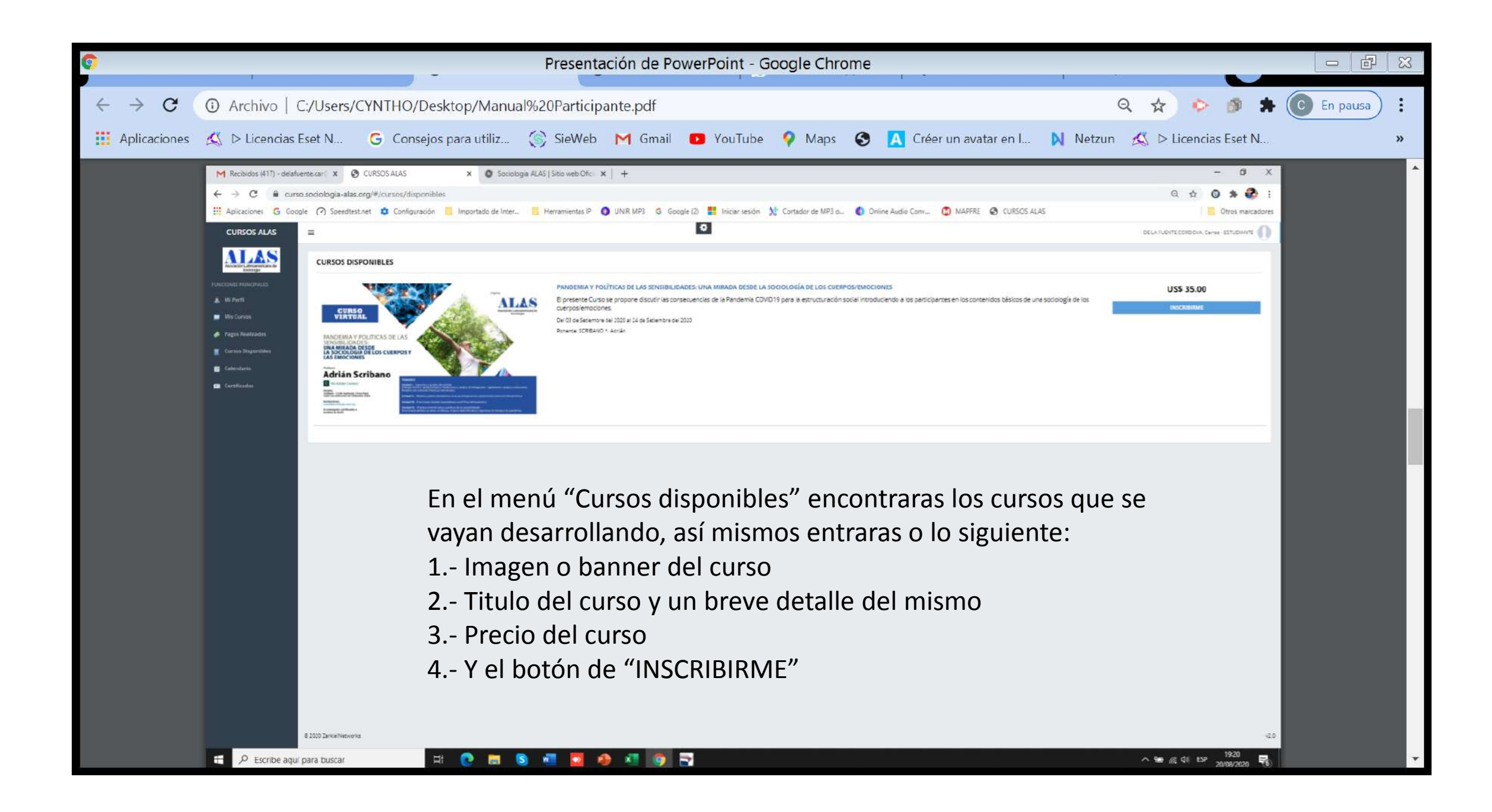

Al hacer clic en el mismo se le abrirá esta ficha donde encontraras las modalidades de pago:

1.- Paypal

2.-Deposito o Transferencia

Pero en este caso, deberá de realizar su deposito por PAYPAL.

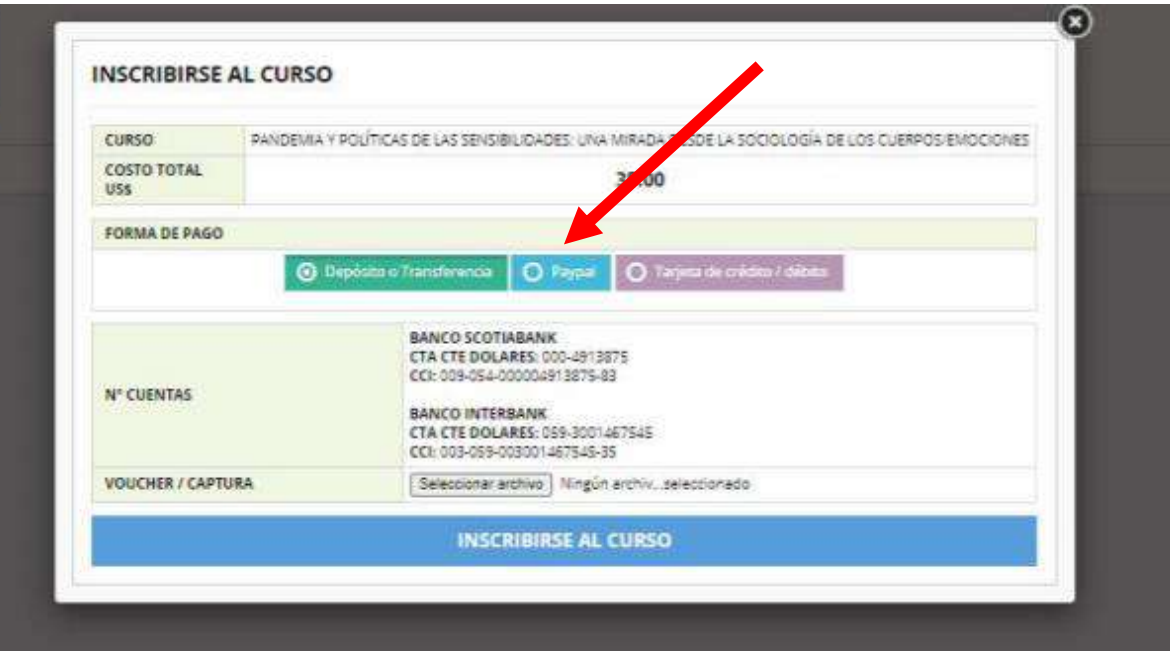

El sistema no lo dejare hacer clic en el botón "INSCRIBIRSE AL CURSO" mientras no haya adjuntado su comprobante de pago, el mismo le dará un mensaje "Por favor ingrese un valor"

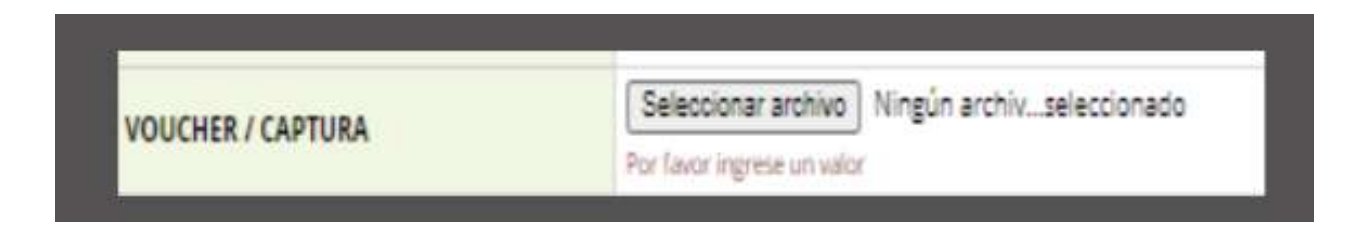